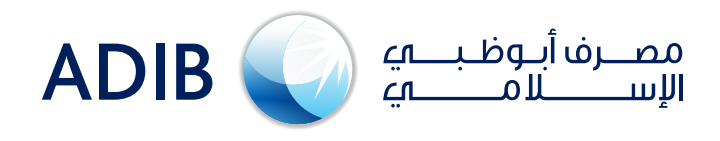

## **ADIB Direct - Authorize Funds Transfer:** A simple guideline for new users…

**On the Pre-Confirmation window enter your token passcode and click authorize**

> **On the Transaction Summary Widget click on refresh button to view the status of the transaction**

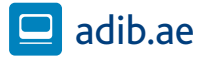

## **Still need more help?**

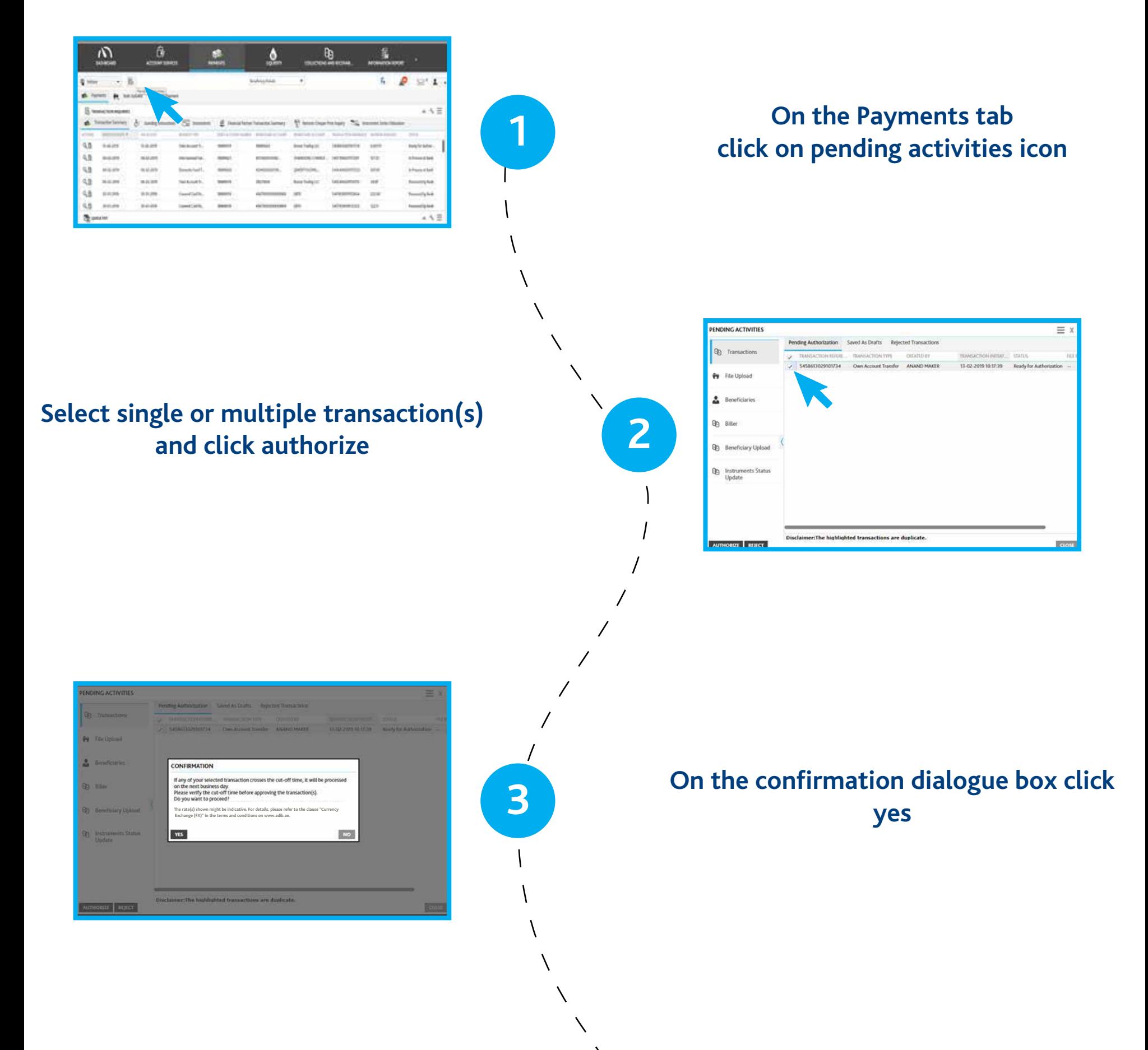

**[Click here to learn how to use ADIB Direct](https://adibdirect.com/iportalweb/iportal/demo_files/index.html)  key functions**

**4**

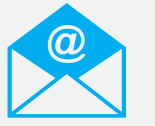

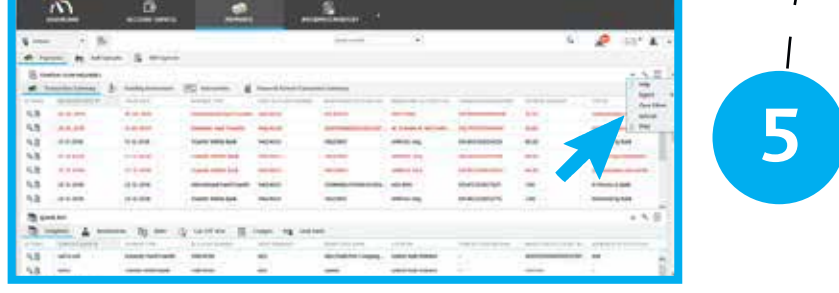

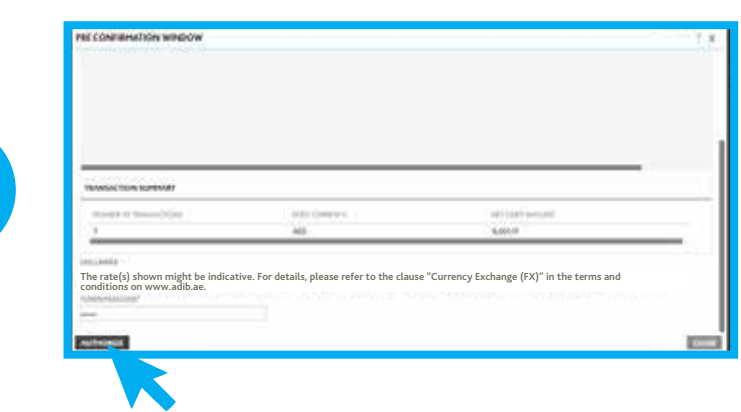

## **For any inquiries please free to contact us as per below information:**

**Business Banking Customers +971(2) 6578777** 

**Wholesale Banking Customers gtbhelpdesk@adib.com**  **OR**